# **elo**

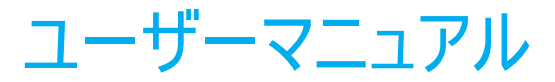

# Elo Touch Solutions ET1902L/ET2202L

UM600168 Rev G2

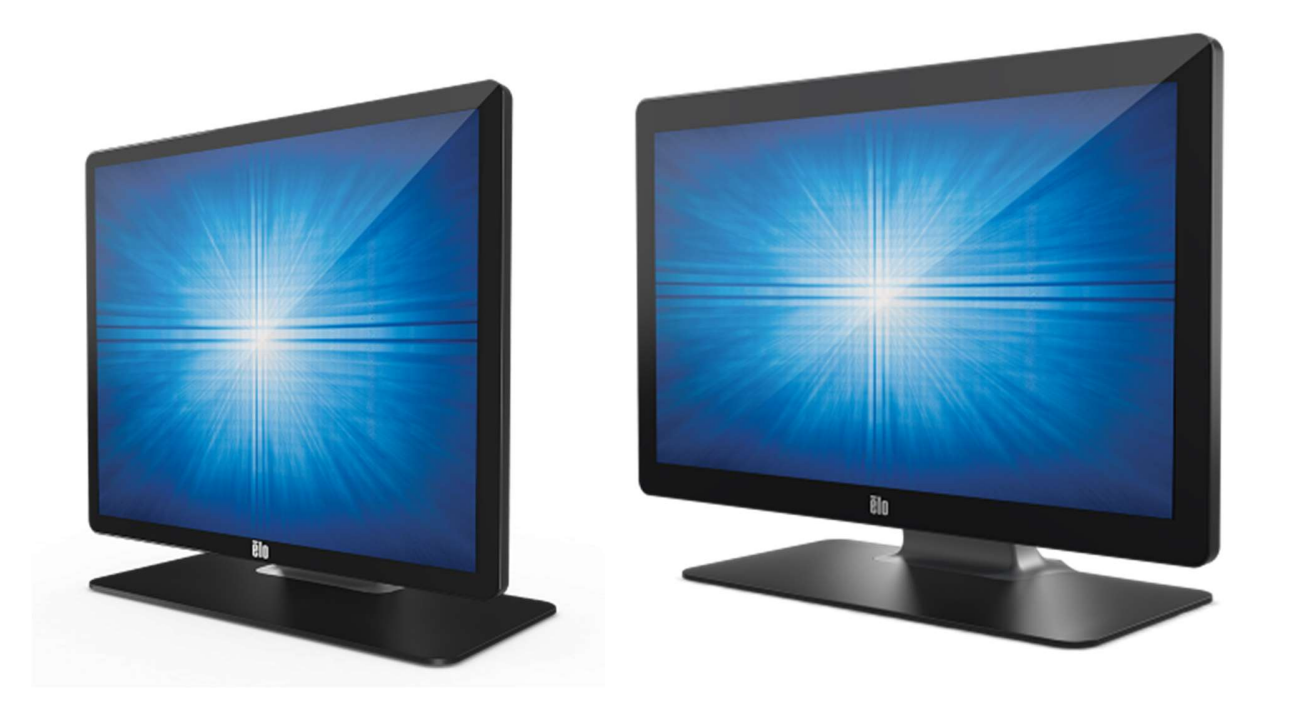

Copyright © 2021 Elo Touch Solutions, Inc. All Rights Reserved. (不許複製・禁無断転載)

本書のいかなる部分も、Elo Touch Solutions, Inc. の書面による事前の許可なく、いかなる形式・手段 (電子的、磁気的、光学的、化学的、手動的、その他の手段を含む) によっても、複 製、送信、複写、検索システムへの記録、またはいかなる言語あるいはコンピュータ言語への変換も行うことはできません。

免責事項

本書の内容は、将来予告なく変更されることがあります。Elo Touch Solutions, Inc. およびその関係会社 (「Elo」と総称します) は、本書の内容に関して何らの表明も保証もいたしません。特 に、本製品の商品性および特定目的への適合性について、いかなる暗示的保証もいたしません。Elo は、他者に対する事前通知の義務を負うことなく、適宜、本書の内容を改定・変更する権 利を有しています。

商標について

Elo、Elo (ロゴ)、Elo Touch、Elo Touch Solutions、TouchPro は、Elo およびその関連会社の商標です。Windows は、Microsoft Corporation の商標です。

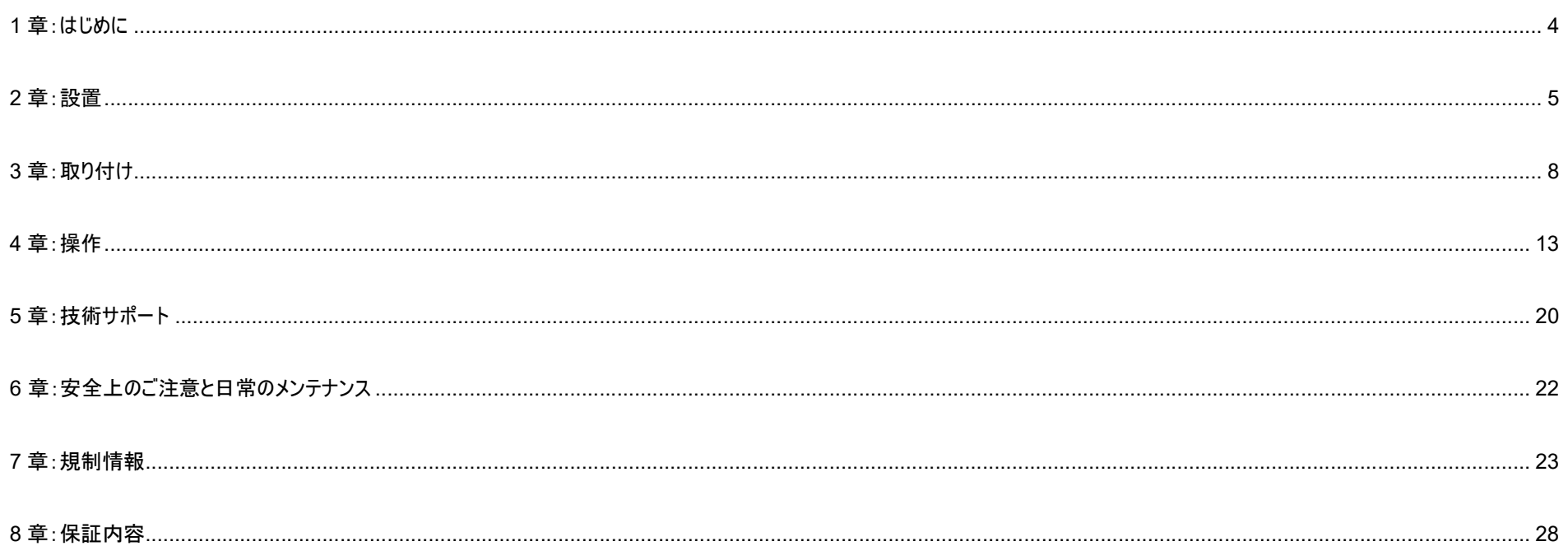

# 1 章:はじめに

#### 製品説明

お買い上げいただいたタッチモニターは Elo Touch Solutions の最新タッチ技術と表示設計により高信頼性を実現しています。 このような機能を組み合わせることによってユーザーは タッチモニ ターを介して情報をスム-ズに入手することが可能になります。

本タッチモニターは、24 ビット色、アクティブマトリクス薄膜トランジスタ液晶パネルを搭載し、高品質なディスプレイ性能を提供しています。1902L は、1280 x 1024/2202L は 1920 x 1080 までの解像度をサポートしています。LED バックライトは消費電力を大幅に節減し、水銀の必要性を排除します (CCFL バックライトパネルと比較)。本タッチモニターの性能を強化する機能 として、プラグ&プレイ互換性、OSD (オンスクリーンディスプレイ) 制御、および柔軟性の高い取り付けオプションがあります。

本タッチモニターは、 情報処理機器の安全規格に適合した AC 電源アダプタを接続して、使用されます。

#### 注意事項

本ユーザーマニュアルで推奨されるすべての警告、注意事項およびメンテナンスに従うことで、ご利用の装置の寿命を最大化し、ユーザーの安全に対するリスクを避けることができます。 詳細情報については、「安全上のご注意と日常のメンテナンス」の章を参照してください。

本マニュアルには、装置の適切なセットアップと保守に関する大切な情報が含まれていますので、特に、設置、取り付け、操作のセクションを注意してお読みの上、新しいタッチモニターを セットアップして電源を入れてください。

投影型静電容量方式タッチパネルの場合、タッチする面近くに金属などの導電性の高いものを配置すると、タッチに影響する場合があります。少なくとも 10mm 以上は離して配置して下さい。

2 章:設置

#### タッチモニターの開梱

梱包箱を開き、以下の品目があるか確認してください。

備考)梱包箱に地域別のエネルギー効率ラベルが貼ってある場合があります。

- スタンド付きタッチモニター
- 規制情報のパンフレット (日本語) 1 部
- クイックインストールガイド 1 部
- VGA ケーブル 1 本
- HDMI ケーブル 1 本
- USB ケーブル 1 本
- オーディオケーブル 1 本
- AC 電源アダプタ 1 個
- 電源ケーブル 1 本
- 3P-2P アダプタ 1 個
- 欧州 EEI ラベル(エネルギー効率ラベル) (地域別) 各 1 式 備考)英国用はまれない場合があります。
- ケーブルタイ x 3
- M3 ネジ x2

備考)M3 ネジとケーブルタイは本体ケーブルカバー内に格納されている場合があります。

#### 注意)海外に送付される場合、規格認定の項を参照ください。

海外の規格に適合していても、仕向け先に合わせて、電源ケーブルの変更や、同梱されているラベルを本体あるいは梱包箱等に貼って頂く必要があります。

コネクタパネル

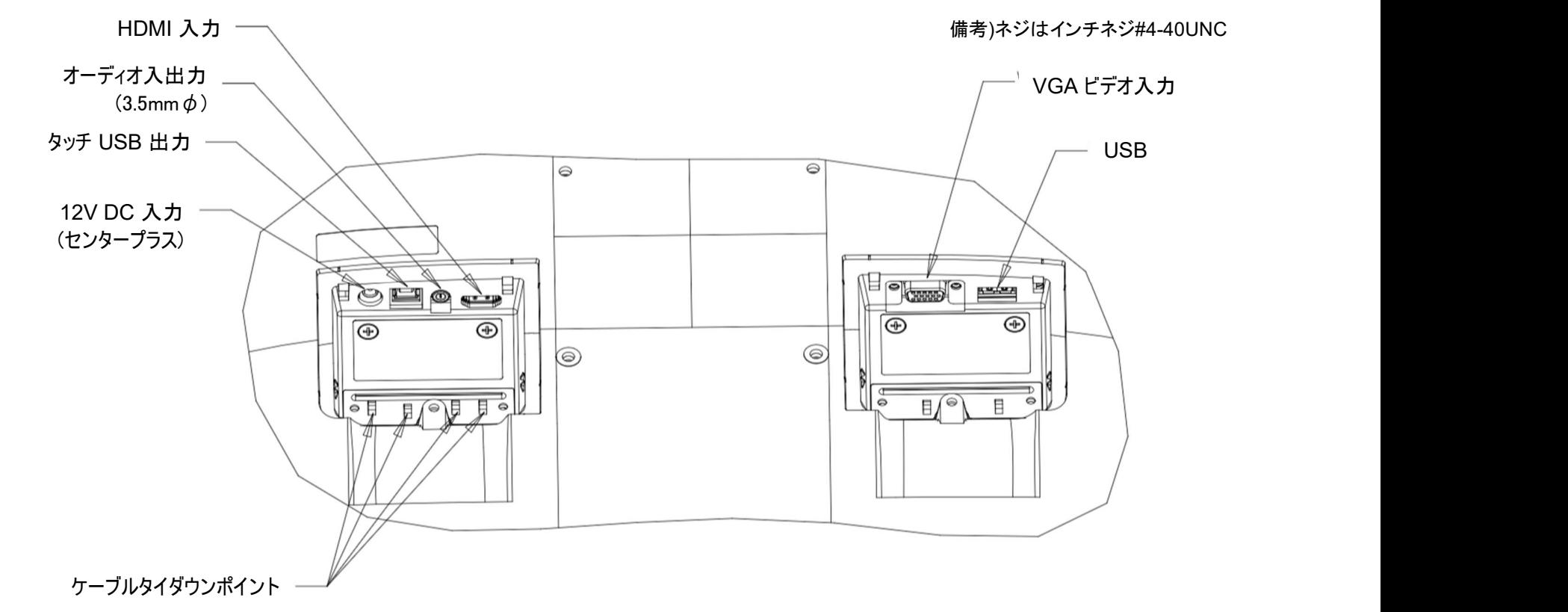

注: ケーブルタイダウンポイントを使用して、ケーブルをタイラップで結ぶことができます。ケーブルタイダウンポイントを通して、ケーブルの周りにタイラップを巻き付けて、ケーブル接続を 固定します。

#### 注意)コネクタカバーを固定する M3 ネジの締め付けトルクは最大 0.5Nm です。

#### タッチモニターの接続

- 1. HDMI または VGA ビデオケーブルでタッチモニターの一方の端を HDMI/VGA 入力コネクタに接続し、もう一方の端を HDMI/VGA ビデオソースに接続します。 (最高の性能を発揮するよう、VGA コネクタ上のビデオケーブルのネジを締めてください。)
- 2. USB タッチケーブルでタッチモニターの USB コネクタとご利用の PC の USB ポートを接続してください。
- 3. オーディオケーブルでタッチモニターのオーディオ出力端子とオーディオソースを接続してください。
- 4. AC 電源アダプタの入力コネクタを電源に接続します。AC 電源アダプタの DC 出力をタッチモニターの入力電源端子に接続します。
- 5. タッチモニターはオフの状態で出荷されます。電源ボタンを押してオンにしてください。

#### タッチ技術ソフトウェアドライバのインストール

投影型静電容量タッチモニターを Windows 7、8 または 10 オペレーティングシステムで使用する場合は、Windows HID ドライバを使用するためドライバを追加する必要はありません。 但し、マウスエミュレーションのモードで使用される場合には、弊社タッチドライバーをインストールし、マウスエミュレーション用に設定して使用ください。 タッチモニターを Windows XP オペレーティングシステムで使用する場合は、以下のステップに従い Windows XP タッチドライバをインストールしてください。

最新の Windows 用タッチドライバをダウンロードするには

1. Elo タッチドライバはタッチパネル・システムズのウェブサイト https://www.tps.co.jp/にアクセスしてください。

2. 画面左上のメニューから「ドライバダウンロード」⇒「タッチパネル・ドライバ一覧」と進み「Windows Touch 用(デジタイザー)ドライバ」をご利用ください。

備考) Elo Touch Solutions のウェブサイト www.elotouch.com からでも入手は可能です。

注意)弊社タッチドライバをご使用の場合は、Windowsのコントロールパネル内で「タブレットの設定」は行わないでください。

実施した場合は、弊社タッチドライバを一回アンイストールした後、再度インストールする必要があります。

# 3 章:取り付け

#### VESA 背面取り付け

タッチモニターの背面に M4 ねじ用の 4 穴取り付けインターフェイス (100x100mm) が提供されています。この取り付けインターフェイスにアクセスするには、プラスドライバを使ってス タンドを取り外してください。VESA FDMI 準拠の VESA MIS-D、100、C としてコード化されています。

#### 固定時の注意)VESA physical mount のネジを締める場合、トルクは、1.4Nm 以下としてください

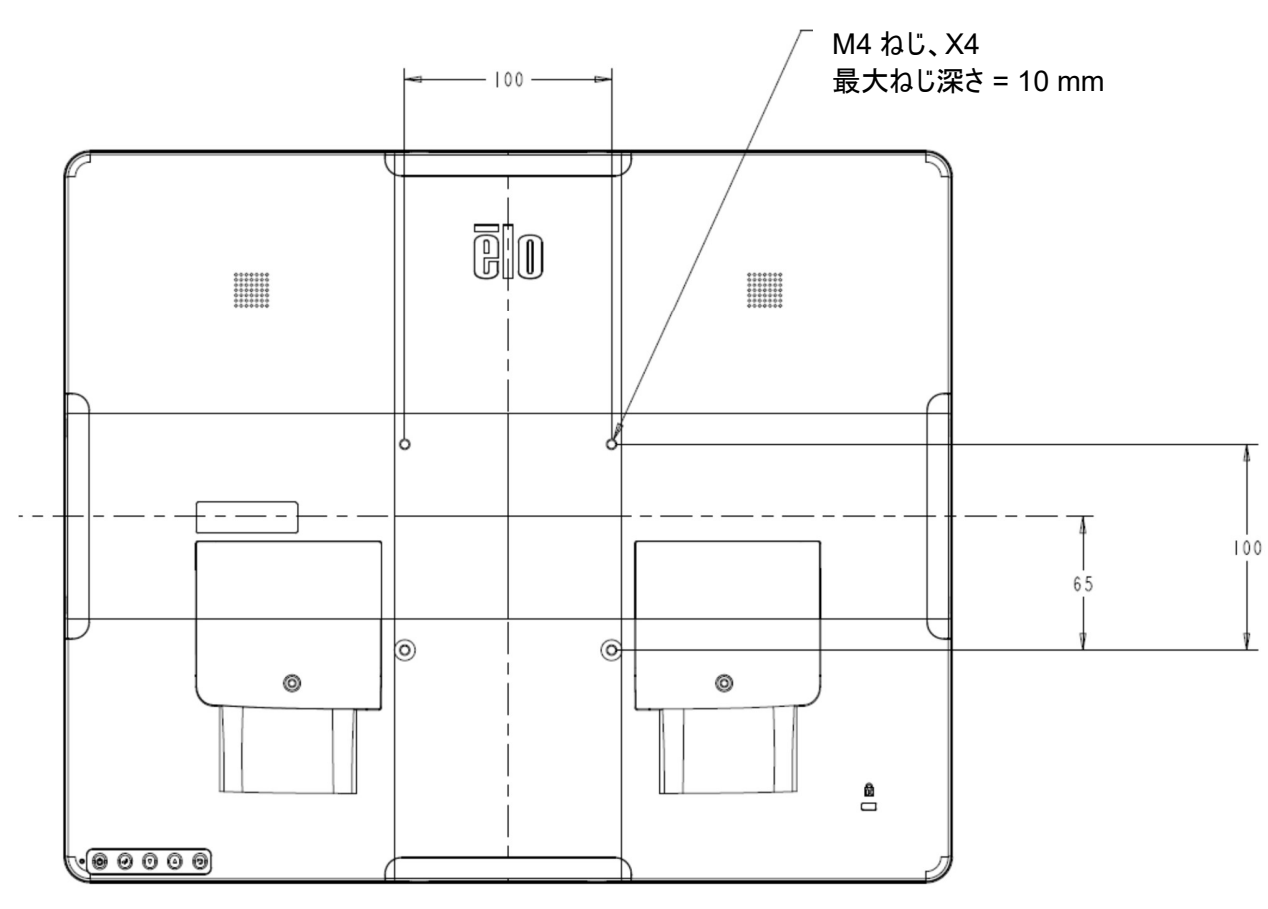

注意)下向きで使用する場合、脱落の可能性がありますので注意してください。

ベース取り付け

VESA FDMI 準拠の順番は、VESA MIS-E、C としてコード化されています。

#### ET1902L 及び ET2202L のベース取り付けのための図を以下に示します。

![](_page_8_Figure_3.jpeg)

## オプション周辺機器(エッジコネクト)

ご利用のタッチモニターには、タッチモニターの各 4 辺に内蔵 Micro-USB ポートに接続し、ネジで固定できる周辺ポート(エッジコネクト)があります。

## エッジコネクト(オプション) の取り付け方法

#### Web カメラ の例

Web カメラを取り付けるには、以下のように、周辺ポートカバーの 1 つを取り外し、Web カメラに付属のネジで取り付けます。セットアップの詳細に ついては、Web カメラに同梱のクイックインストールガイド (QIG) などを参照してください。 固定時の注意)ネジを締める場合、トルクは、0.5Nm 以下としてください

![](_page_9_Picture_5.jpeg)

![](_page_9_Picture_7.jpeg)

1.まず、周辺ポートのカバーを外します。 2.次に Web カメラの USB コネクタを IDS 側の USB コネクタに差し込みます。

![](_page_9_Figure_9.jpeg)

![](_page_9_Picture_11.jpeg)

3.ネジを既定のトルクで締め、固定します。 インスコントランス インの要に応じてネジを隠すカバーをネジの上に貼って下さい。

備考) 2D スキャナーなど、その他エッジコネクト用オプション品も同様に取り付け可能です。

## オプション周辺機器

• Web  $\frac{1}{2}$  PN:E201494 (KIT, 2D WEBCAM, EDGE CONNECT)

![](_page_10_Figure_2.jpeg)

- a) 本体
- b) クィックインスト-ルガイド
- c) M3 ネジ、ネジカバ- 2 組

備考) 8MP、外装色は黒、M3 ネジ 2 本同梱、±45°の範囲で手動調整可、無償保証期間 2 年

![](_page_10_Figure_7.jpeg)

• 2D スキャナー PN: E245047 (KIT, 2DBCR, USB, SE4107, EDGE CONNECT)

- a) 本体 Zebra SE4107 モジュール版
- b) クィックインスト-ルガイド
- c) M3 ネジ、ネジカバ- 2 組

備考)外装色は黒、外形は MS602748 参照、、無償保証期間 2 年

- NFC リーダー(E673037)
	- NFC リーダー 備考)HID Global モジュール版
	- 無償保証期間 2 年

![](_page_10_Figure_16.jpeg)

![](_page_10_Figure_17.jpeg)

MIRCO USB CONNECTOR-

ET2202L に Web カメラ( E201494)/NFC リーダー(E673037) /2D スキャナー (E245047)を取り付けた状態

![](_page_11_Figure_1.jpeg)

4 章:操作

#### 電源

タッチモニターをオン/オフにするには、タッチモニターの電源ボタンを一度押してください。 タッチモニターの下部にある電源ステータス LED(POWER INDICATOR) は、 次のように機能します。

![](_page_12_Picture_128.jpeg)

ān

システムが SLEEP (スリープ) または OFF (オフ) モードの時はシステムの電力消費量が低くなります。電力消費の仕様詳細については、Elo ウェブサイト (https://www.elotouch.com) あるいはタッチパネル・システムズの技術仕様を参照してください。 スクリーンにタッチすると、接続されたホスト PC が SLEEP(スリープ)モードから切り替わります(マウスを移動したり、キーボードのキーを押したりしたときと同様)。 安定性を向上し無駄な電力消費を避けるよう、長期間に渡って使用しないと思われる場合は、AC 電源ケーブルをタッチモニターから取り外してください。

#### タッチ

投影型静電容量タッチ技術にはキャリブレーションは不要です。 ご利用のタッチモニターは、一度に最大 10 のタッチをサポートできます。

ET1902L 及び ET2202L タッチモニターは、プライバシーフィルターを貼り付けて使用しても動作するように、タッチ感度を補正するタッチスルー機能がタッチモニターに組み込まれていま す。OSD メニューに進み、タッチスルー機能を有効にしてください。プライバシーフィルタ-なしでタッチモニターを使用するときは、必ず、タッチスルー機能を無効にしてください。 注意)弊社の別機種に搭載のガラス越しにタッチが可能になるタッチスル-機能ではありません。

## 投影型静電容量タッチ技術

Windows 7、8 または 10 のコンピュータと接続すると、タッチモニターは同時に 10 のタッチを検出します。 Windows XP のコンピュータと接続すると、タッチモニターは 1 つのタッチのみを検出します。

この技術を Windows 7、8 または 10 で作動させるには Windows HID ドライバを使用するためドライバの追加は必要ありません。

Windows XP 用のタッチドライバをダウンロードする手順については、セクション 2 の「タッチ技術ソフトウェアドライバのインストール」を参照してください。 この技術の場合、校正は必要ありません。

## ジェスチャーのサポート

TouchPro PCAP 技術は、単一または複数タッチをサポートするいくつかのジェスチャーを可能にします。Windows 7、8、10 以降の OS バージョンで対応する様々なジェスチャー については、Microsoft のウェブサイト (https://msdn.microsoft.com/en-us/library/dd940543) を参照してください。

#### ビデオ

ディスプレイのネイティブ解像度は、ピクセル単位で測定されるその幅と高さです。一般的に、コンピュータの出力解像度と本タッチモニターのネイティブ解像度 (1902L タッチモニター の場合 1280 x 1024/2202L タッチモニターの場合 1920x1080) が一致したときに本タッチモニター上に表示される画像は最高画質となります。

ネイティブ解像度とコンピュータ出力が一致しない場合、タッチモニターはそのパネルのネイティブ解像度に合わせてビデオの画像サイズを調整します。これは、必要に応じて入力画像を X 軸や Y 軸に伸縮・圧縮して表示のネイティブ 解像度に合わせるという方法です。コンピュータの出力ビデオ画像をタッチモニターの表示に合うように拡大する場合、拡大アルゴ リズムによる副産物は 必至であり、画像忠実度が失われます。近距離で機能豊富な画像を見ると、画像忠 実度の損失が最も顕著に現われます(例えば、フォントが小さな文字を含む画像など)。

お求めのタッチスクリーンは、ビデオ調整を必要とする可能性はあまりありませんが、アナログ VGA ビデオの場合、ビデオグラフィックカードの出力変化に対応するには、ユーザーが OSD を通して 調整して、タッチモニターの表示画像の質を最適化する必要があります。これらの調整は、タッチモニターにより保存されます。また、さまざまなビデオモードのタイミングを調整する必要性を減らす ために、タッチモニターはビデオ業界で最も一般的なビデオタイミングのモードに正しく縮小拡大して表示 されます。これらの Preset Video Modes(プリセットビデオモード)の一覧についてはタッ チパネル・システムズの製品仕様書等を確認してください。

#### 注意)弊社の製品仕様書、ユーザ-ガイド等及び製品のEDIDに記載されていない表示タイミングに関しては、仮に表示したと しても弊社は動作保証できません。

1) ET1902L

| 解像度       | リフレッシュレート Hz |
|-----------|--------------|
| 640 x 480 | 60           |
| 720 x 400 | 70           |
| 640 x 400 | 70           |
| 800 x 500 | 60           |
| 800 × 600 | 56,60        |
| 1024x768  | 60           |
| 1280x720  | 60           |
| 1280x800  | 60           |
| 1280x1024 | 60           |

#### 2) ET2202L

![](_page_14_Picture_169.jpeg)

## オンスクリーンディスプレイ (OSD)

タッチモニターの背面には 4 つの OSD ボタンと電源ボタンがあります。OSD ボタンで、 *(△) (△) (△) (△) (△)* (△)

さまざまなパラメータを調整できます。

ボタンとその機能は次のとおりです。

#### 備考)数値の増減やメニュ-の移動方向は MENU 画面に従います。 背面から見たボタンを示しています。OSD 画面の表示アイコンとは異なる場合があります。

![](_page_15_Picture_5.jpeg)

 $\odot$ 

OSD ボタンは、入力ビデオをオーバーレイするオンスクリーンのグラフィカルユーザーインターフェイスを制御し、次の調整が可能です。

![](_page_16_Picture_229.jpeg)

![](_page_17_Picture_169.jpeg)

備考)米国カリフォルニア州の省電力規格に対応するために、電力消費に関する警告が表示される場合があります。

## OSD および電源ロックアウト

 $\mathbb{F}^{\bigodot}$  (Menu)」および「 $\triangle$ 」ボタンを同時に 2 秒間長押しすると、電源ロック機能が有効/無効になります。 電源ロックを有効にすると、電源スイッチを押しても影響を与えません。

「 <sup>◎</sup> (Menu)」および「▽」ボタンを同時に 2 秒間長押しすると、OSD ロック機能が有効/無効になります。 OSD ロックを有効にすると、メニュー、上、下、または、選択キーを押しても影響を与えません。

5 章:技術サポート

タッチモニターで不具合が発生した場合は、次の提案を参照してください。 問題が解決しない場合は、お近くの販売店にお問い合わせいただくか、弊社サポートセンターまでご連絡ください。

## 一般的な問題の解決策

![](_page_19_Picture_152.jpeg)

#### 技術的なサポート

技術的なサポート

技術サポ-トを得るには、以下の方法で情報を得ることができます。

- ウェブサイト
- サポートセンター

ウェブサイトを利用して

ワールドワイド :https://support.elotouch.com/

日本 : https://www.tps.co.jp/support

をご覧ください。

サポ-トセンタ-の利用 日本では、タッチモニターの操作方法や技術的なお問合せ先としてサポート窓口を用意しております。連絡先や受付時間は以下を参照下さい。 タッチパネル・システムズ サポートセンター 電話番号:03-5464-5835、FAX 番号:03-5464-5478 e-mail: tpstech@tps-support.com 受付時間:月曜日~金曜日(但し、弊社指定休日は除く)  $9:00 \sim 12:00, 13:00 \sim 17:00$ 

# 6 章:安全上のご注意と日常のメンテナンス

## 安全上のご注意

- 感雷の危険を回避するため、安全性に関するすべての注音事項に従ってください。また、タッチモニターはユーザーが修理できるものではありませんので、分解しないでください。
- タッチモニターには、3 線式接地タイプの電源コードが付属しています。電源コードのプラグは、接地極付のコンセントのみにぴったりと収まります。この目的のための形状になっていないコン セントにプラグを合わせたり、変更したりしないでください。損傷のある電源コードは使用しないでください。お買い上げの Elo タッチモニターに同梱されている電源コードのみを使用してくだ さい。認められていない電源コードを使用した場合、保証が無効になる可能性があります。
- 設置の際は、「技術仕様」のセクションに記載の特定環境条件を維持してください。
- 製品に関する質問がある場合、または、詳細情報が必要な場合は、販売代理店または製造元にお問い合わせください。

#### 日常のメンテナンスについてのご注意

タッチモニターが最適なレベルで機能するよう以下の点に従ってください。

#### • クリーニングを行う際は、電源オフの状態で行ってください。

- 装置内に液体が入らないよう、洗剤等を直接タッチスクリーンや機器に直接噴霧したり、かけたりしないでください。
- 装置内に液体が入ってしまった場合は、資格があるサービス技術者による点検を受けるまで電源を入れないでください。
- 表示ユニットのキャビネットをクリーニングする場合は、薄めた中性洗剤で軽く湿らせた清潔な布を使用してください。
- タッチスクリーンのタッチ面は、ガラスでできております。クリーニングは、窓ガラス用洗剤かガラス磨きスプレーなどを清潔な布またはスポンジにつけて 行って下さい。
- タッチ面に液体などが付着した状態で通電した場合、タッチ動作が不安定になる場合がありますので、注意して下さい。
- プラスチック外装部の清掃にエタノール/メタノールを使用しないで下さい。劣化する場合があります。
- 金属部のクリ-ニングに次亜塩素酸ナトリウム等を使用すると金属が腐食する可能性がありますので注意してください。
- 環境温度および湿度が仕様範囲内に維持され、通気口がふさがれていないことを確認してください。
- タッチモニターは屋外用に設計されていません。

## 廃電気電子機器指令 (WEEE)

本製品を一般家庭廃棄物として廃棄しないでください。本製品は、回収・再利用の可能な施設で廃棄されなければなりません。

## 7 章:規制情報

#### 電気保安に関する情報

メーカーのラベルに記載された電圧、周波数、および電流の要件を必ず順守してください。ここに指定されたものとは異なる電源に接続した場合、非正常動作、装置への損傷、火災の危険 性などが生じる可能性があります。

この装置の内部には、お客様による保守が可能な部品はありません。この装置内部には、高圧になる危険な部分があります。この装置の保守を行うことができるのは、正規保守技術者の みです。

設置について疑問点がある場合は、装置を主電力につなぐ前に、地域の正規電気技術者またはメーカーにお問い合わせください。

#### 電磁波放射および電磁波耐性に関する情報

#### 米国の利用者に対する通知:

本装置は、FCC 規則の Part 15 に記載されている Class B デジタル装置の制限に準拠していることをテストおよび確認済みです。これらの制限は、住宅地域で装置を使用したときに干 渉を防止するための適切な保護を規定しています。指示に従っ て本装置を取り付け、使用しなかった場合、高周波(RF)エネルギーを発生・使用し、外部に放射することがあり、 無線通 信に有害な混信を招く恐れがあります。

本装置は FCC 規則の Part 15C に準拠しています。操作は次の 2 つの条件に従うものとします。

(1) 本装置が干渉を発生することはありません、そして

(2) 本装置は、望ましくない動作を引き起こす可能性のある干渉を含め、すべての干渉を受け入れる必要があります。

#### カナダの利用者に対する通知:

本装置は、カナダ通信省により定められたデジタル装置によるラジオ雑音放射に関する Class B の制限に準拠しています。

CAN ICES3(B)/NMB3(B)

本装置はカナダ産業省ライセンス免除 RSS 規格に準拠しています。操作は次の 2 つの条件に従うものとします。

(1) 本装置が干渉を発生することはありません、そして

(2) 本装置は、望ましくない動作を引き起こす可能性のある干渉を含め、すべての干渉を受け入れる必要があります。

Le présent appareil est conforme aux CNR d'Industrie Canada applicables aux appareils radio exempts de licence. L'exploitation est autorisée aux deux conditions suivantes :

(1) l'appareil ne doit pas produire de brouillage; et

(2) l'utilisateur de l'appareil doit accepter tout brouillage radioélectrique subi, même si le brouillage est susceptible d'en compromettre le fonctionnement.

#### 欧州連合の利用者に対する通知:

本装置に付属の電源コードおよび相互接続ケーブルのみを使用してください。付属のコード類およびケーブル類を使用せず別のもので代用した場合、以下の標準規格で要求される、電磁 波放射/電磁波耐性に関する電気保安または CE マークへの適合が無効になる場合があります。

この情報処理装置 (ITE) はメーカーのラベルに CE マークを貼付するように義務付けられており、このマークは下記の指示および基準に従って検査されたことを意味します。本装置は、欧州 規格 EN 55032 Class B の EMC 指令 2014/30/EU、および欧州規格 EN 62368-1 の低電圧指令 2014/35/EU に定められた CE マークの認定要件を満たすことがテスト済みです。

#### すべての利用者に対する一般情報:

本装置は、高周波(RF)エネルギーを生成、使用し、放射する可能性があります。本マニュアルに従って設置・使用しないと、ラジオやテレビへの干渉の原因となる場合があります。ただし、 特定の設置条件において設置場所固有の要因による干渉が起きないことを保証するものではありません。

- 1. 電磁波放射および電磁波耐性に関する要件を満たすため、以下のことを順守してください。
	- a. 付属の I/O ケーブルのみを使用して、本デジタル装置をコンピュータに接続する。
	- b. 要件を順守するために、メーカー指定の電源コードのみを使用してください。
- c. 順守の責任を負う当事者により明示的に承認されていない変更または改造を装置に加えると、本装置を操作するユーザーの権利が無効になることがあり得ることに注意を払う。
- 2. ラジオやテレビまたはその他の装置の受信状態への干渉が本装置によるものと思われた場合は、以下のことを行ってください。
	- a. 本装置の電源を切ってから、再度電源を入れて、干渉の原因であるかどうかを確認する。干渉がこの装置による影響と思われましたら、次の対処方法を組み合せて干渉を防止し てください。
		- i. 本デジタル装置と、影響を受けている装置の距離を離してみる。
		- ii. 本デジタル装置と、影響を受けている装置の位置や向きを変えてみる。
		- iii. .影響を受けている装置の受信アンテナの向きを変えてみる。
		- iv. 本デジタル装置の電源プラグを別の AC コンセントに差して、本デジタル装置と受信装置を別々の分岐回路に配置してみる。
		- v. 本デジタル装置が使用していない入出力ケーブルがあればすべて取り外してみる。(終端処理されていない入出力ケーブルは、高 RF 放射レベルの潜在的な発生源です。)
		- vi. 本デジタル装置の電源プラグを、接地極付のコンセントに差してみる。
			- (コードの接地線を取り除くかあるいは切断すると、RF 放射レベルが増加する場合があり、利用者にとって致命的感電の危険性を呈する場合もあります。)

それでもまだ問題が解決しない場合は、取り扱い店、メーカー、またはラジオやテレビの専門技術者にお問い合わせください。

#### 規格認証

以下の認定およびマークが本タッチモニターに対して発行または宣言されています。

- カナダ CUL、IC
- 中国 CCC
- 欧州 CE
- 韓国 KCC
- 台湾 BSMI
- 米国 FCC、UL
- 日本 VCCI
- 国際 CB
- オーストラリア RCM
- インド BIS 備考)旧仕様品には認証ロゴがない場合があります。
- 英国 UKCA 備考)旧仕様品には認証ロゴがない場合があります。 注意)英国に出荷される場合は、同梱されている UK 用 EEI ラベルを梱包箱に貼ってください。

#### 注意)製品に同梱されている電源ケーブルは、日本国内用です。

海外で使用される場合は、その地域用に認定された電源ケーブルを使用する必要があります。 また、同梱されている日本国内用の電源ケーブルと 3P-2P アダプタは同梱して海外に輸出しないで下さい。

本製品は、電気用品安全法(テレビジョン受信機)の対象外です。 但し、付属 AC アダプタは電気用品安全法(特定電気用品)の対象で、弊社はインポ ータとして登録済みです。

## 中国 RoHS 认证

根据中国法律(电子信息产品污染控制管理办法),本节将列出本产品可能含有的有毒或有害材料的名称和含量。

![](_page_25_Picture_149.jpeg)

标志说明

(1) 根据 SJ/T11364 的要求,电子信息产品标有以下污染控制标识。 此产品在 10 年内不会对环境产生影响。

![](_page_25_Picture_5.jpeg)

(2) 绿色产品标识

![](_page_25_Picture_7.jpeg)

#### J-Moss

以下のwebサイトに、J-Moss情報を掲載しております。

https://www.tps.co.jp/products/other/rohs

## AC 電源アダプタの仕様

![](_page_26_Picture_139.jpeg)

### タッチモニターの仕様

![](_page_26_Picture_140.jpeg)

8 章:保証内容

別段の記載がある場合、あるいは購入者に対する受注承諾がなされている場合を除き、販売者は購入者に対して本製品に材料および製造上の欠陥がないことを保証します。 タッチモニターおよび製品部品の保証は 3 年とします。

販売者はモデル部品の寿命についての保証はしません。販売者の供給者は、い常時および随時に製品または部品として出荷した部品の変更を行うことがあります。

上記の保証に適合する製品に不具合が発見された場合、購入者は書面にて直ちに (発見後 30 日以内) 販売者に通知しなければなりません。通知には、その不具合に関す る状況など商用的に適度な詳細を記述しなければなりません。可能な場合、販売者は設置した製品の検査を行わなければなりません。販売者の書面による指示がない限り、 通知はその製品の保証期間内に販売者が受領する必要があります。そのような通知を送付後 30 日以内に、購入者は、受領時の出荷用梱包箱または機能的に同等の箱類 で瑕疵のある製品を梱包し、購入者の費用および危険で販売者宛に発送しなければなりません。

瑕疵のある製品を受領し、販売者により製品が上記の保証を満たさないことが検証された後、合理的な期間内に、販売者はその裁量により、(i) 製品修理または変更、または (ii) 製品の交換のいずれかの方法によりその不良品を修正しなければなりません。製品のそのような変更、修理、交換、および返却する際には購入者に対して最低限の保険を 含み、費用は販売者が負担するものとします。購入者は製品発送中の紛失または損傷の危険を負うものとし、製品に保険をかけることができます。購入者は製品の返品にか かった郵送料を販売者から払い戻し請求できますが、販売者が不良品でないと判断した場合は払い戻し請求はできません。製品の変更または修理は販売者の裁量により行 い、販売者の施設または購入者の敷地内のどちらかで行うことができます。販売者が上記の保証に適合した製品の修理、変更、または、交換ができない場合は、販売者は販 売者の裁量により、製品購入価格から購入者が提示する保証期間の定額減価償却を差し引いた額を購入者に払い戻す、または買い手の口座に支払うものとします。

これらの救済措置は保証不履行が起きた場合の購入者専用の救済措置とします。上記に明示された保証を除き、販売者は製品、その目的適合性、品質、商品性、非侵害 またはその他に関し、法律またはその他によるいかなる明示または黙示の保証も承認しません。販売者の従業員または他のいかなる当事者も、本書に記載の保証以外は製品 の一切の保証をすることは許可されません。保証に基づく販売者の負担は製品の購入価格の払い戻しに限定されるものとします。いかなる場合においても、販売者は購入者に よる調達や代替品の設置費用、あるいは一切の特別、必然的、間接的、または偶発的な損害の責任を負いません。

購入者は危険を前提とし、販売者を (i) 購入者の製品の使用目的に対する適合性、一切のシステム設計あるいは製図の評価、および (ii)購入者が使用する製品の適用法、 規制、規約、標準規格に対する順守の判断、などに関するすべての責任から免除・免責することに同意するものとます。購入者は、販売者が製造または供給した製品または部 品を含む、または組み込まれたすべての保証およびその他の請求に対するすべての責任を保持しかつ受理します。購入者は、購入者が認可する製品に関連する全ての言明事 項および保証に対してのみ責任を負います。購入者は、購入者の製品、言明事項、保証に起因する一切の負債、請求、損失、価格、費用など (妥当な弁護士の料金を含 む) から販売者を免除・免責します。

## 当社ウェブサイトをご覧ください!

# www.elotouch.com

以下の最新情報を入手できます。

- 製品情報
- 仕様
- 近日中に予定されているイベント
- プレスリリース
- ソフトウェアドライバ
- タッチモニターについてのニュースレター

## お問い合わせ

Elo Touch Solutions社に関する詳細については、弊社のウェブサイト www.elotouch.comあるいはwww.tps.co.jp をご覧いただくか、タッチパネル・システムズ のオフィスまでご連絡ください。

#### 日本

電話 (045) 478 2161 Fax (045) 478 2180 www.tps.co.jp

#### 北米 電話 + 1 408 597 8000 elosales.na@elotouch.com

欧州 (EMEA) 電話 +32 16 930 136 EMEA.Sales@elotouch.com

アジア太平洋 電話 +86 (21) 3329 1385 EloAsia@elotouch.com

Copyright 2021 Elo Touch Solutions, Inc. All rights reserved. 無断複写・転載を禁じます

![](_page_28_Picture_17.jpeg)